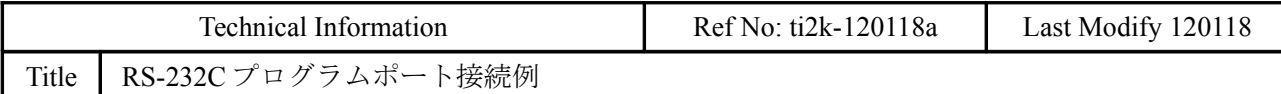

 MPC はプログラムポート(J1)の 5,6 番ピンのショート/オープンでプログラムモード/自動実行モード を切り替えています。

 基本的にはプログラムケーブルの 5,6 番ピンをショートしておきます→接続例 1,2,3。 スイッチなどで切り替えも可能ですが要注意です→接続例 4。

### ■接続例 1

プログラム用 PC と MPC のプログラムポート(J1)を直接接続します。

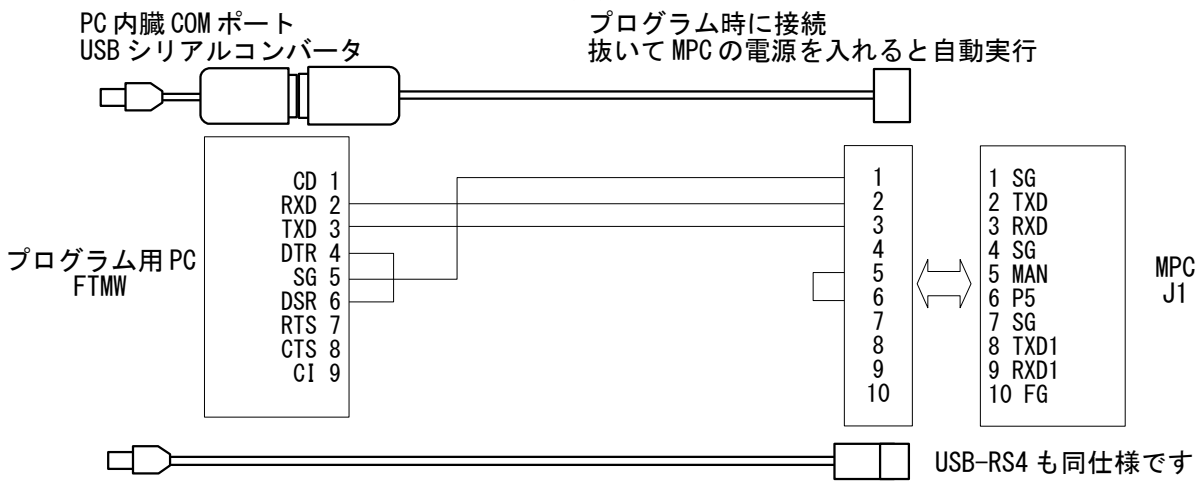

## ■接続例 **2**

 J1 にはプログラムポートとユーザーポートが混載されています。 下図は分岐・中継しています。MPC-1000 では J5 の CH1 を使用するのが便利です。→接続例 3

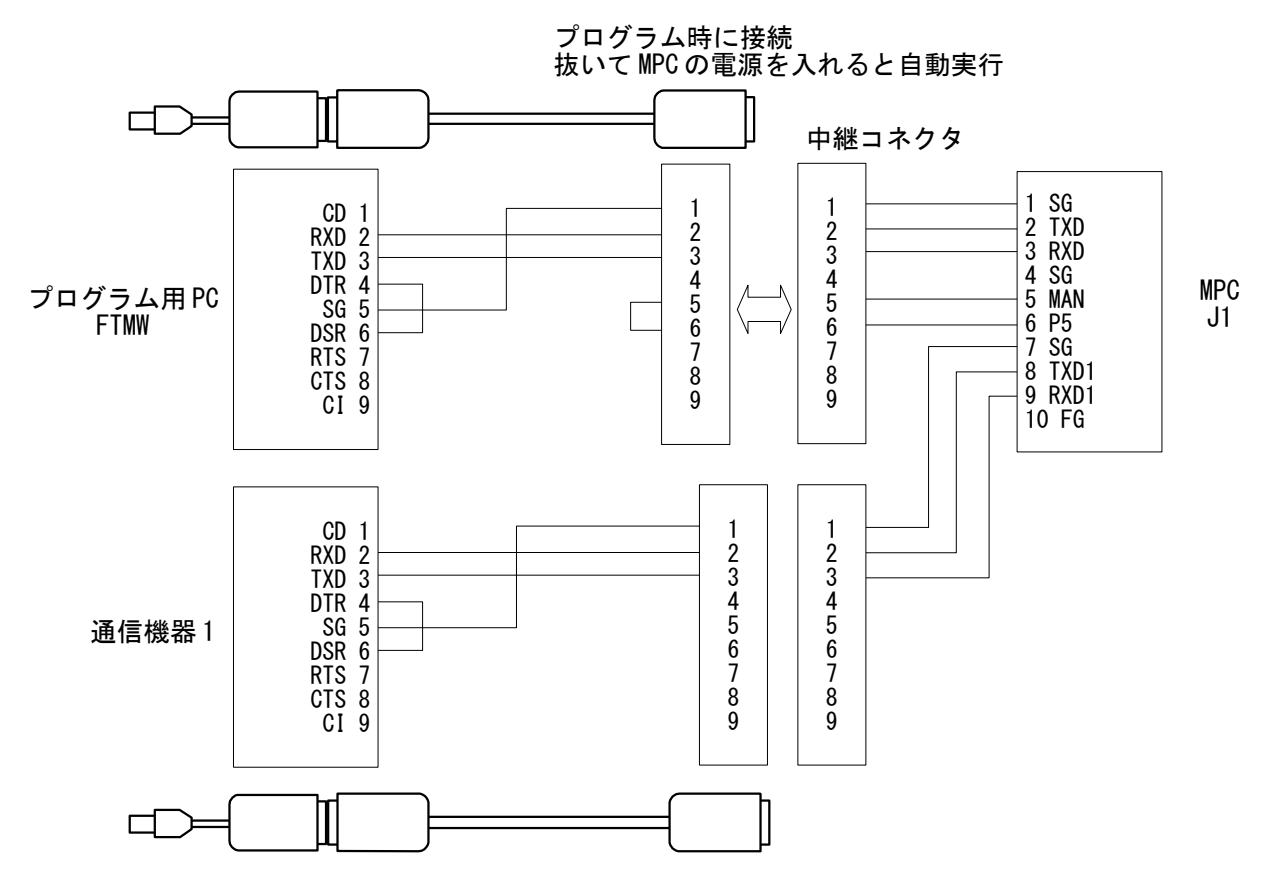

# ■接続例 3

MPC-1000 の J1 CH1 と J5 CH1 は同一ポートです。

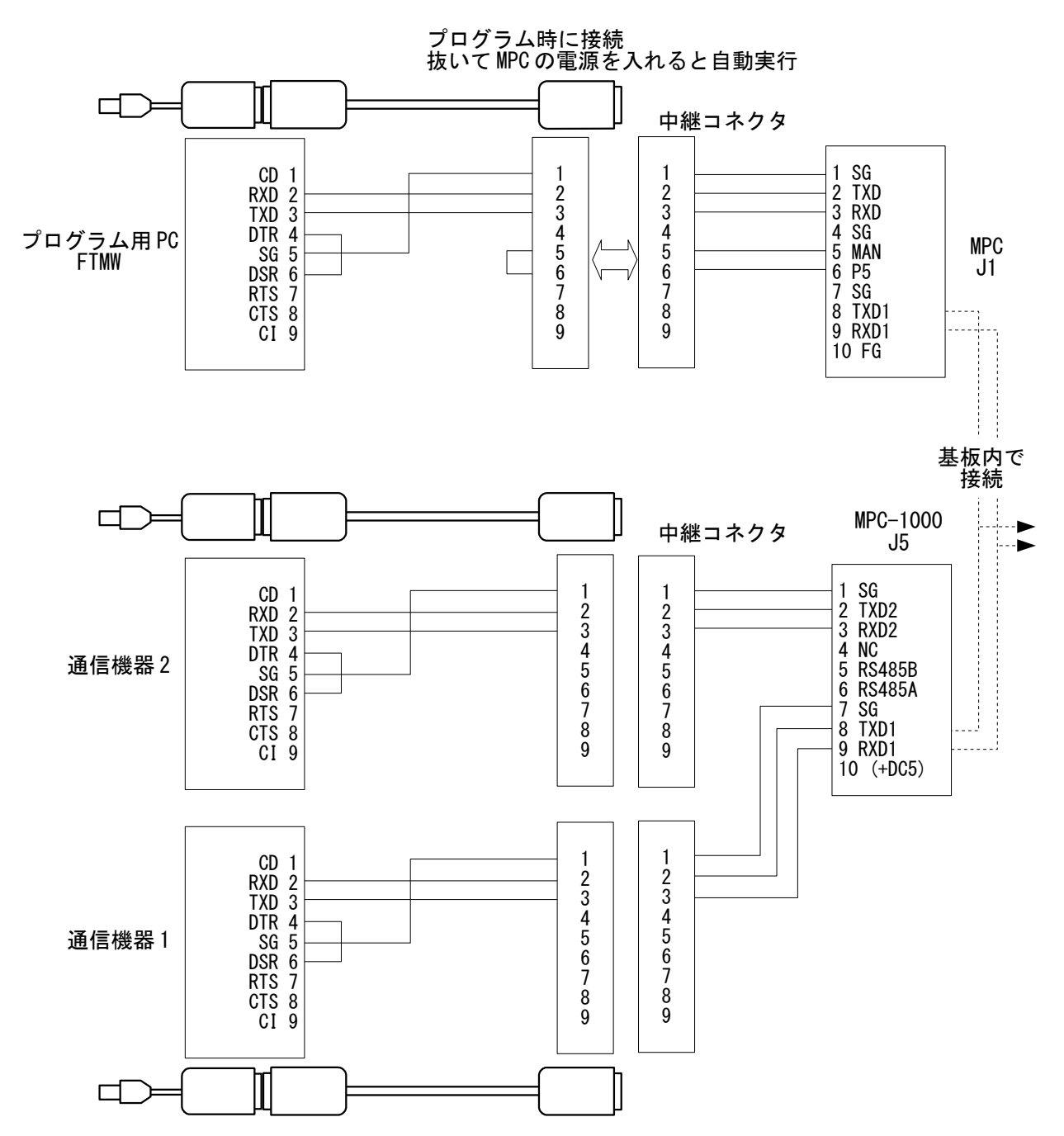

### ■接続例 **4**

 スイッチを使って 5,6 番ピンの開閉をすることも可能ですが、操作を間違うと、FTMW を接続しても 実行中のプログラムが止まらない、プログラムの保存・読み込みできないなどのトラブルの元になる 場合があるのでご注意ください(非推奨)

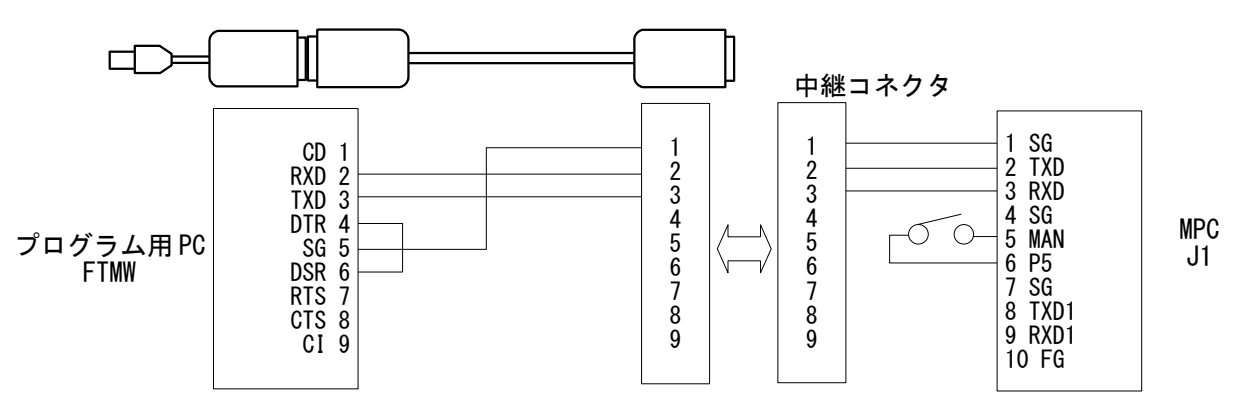

### ■**USB** シリアルコンバータについて

市販の USB シリアルコンバータには FTMW が動作不良を起こす物があります。

↓「Windows7 MPC 関係ソフトウェアのインストール」

[http://departonline.jp/mpc2000/ref/headline/appendix/pdf/win7-software\\_setup.pdf](http://departonline.jp/mpc2000/ref/headline/appendix/pdf/win7-software_setup.pdf)

の 「USB シリアルコンバータの動作確認と設定」をご参照ください。

### ■静電気に注意してください

 ケーブル接続時に人体に帯電した静電気が MPC に印加され、ハード的な故障や RAM 化けなどを招 くことがあります。ケーブル接続前に、金属部分に触れるなどして放電を励行してください。特に乾 燥期にはご注意ください。

-- End Of File --